## Schulradeln - Registrierung aller Klassen

Liebe Klassenlehrkräfte der Albrecht-Dürer-Schule

Damit die einzelnen "Klassen" auf unserer "Schulteam-Seite" des Stadtradelns einheitlich und übersichtlich dargestellt sind, werden wir auch in diesem Jahr wieder alle Klassenteams zentral registrieren.

Neu in diesem Jahr ist, dass die Eltern in den Klassenteams miterfasst werden dürfen.

## $\rightarrow$  Bis spätestens am Freitag sollte diese Registrierung für alle Klassen abgeschlossen sein.

Die Registrierung erfolgt unter Ihren schulinternen Mailadressen z.B. wiebke.stoelting@duerer.schule und unter einem festgelegten Benutzernamen und Zugangscode (s. u.).

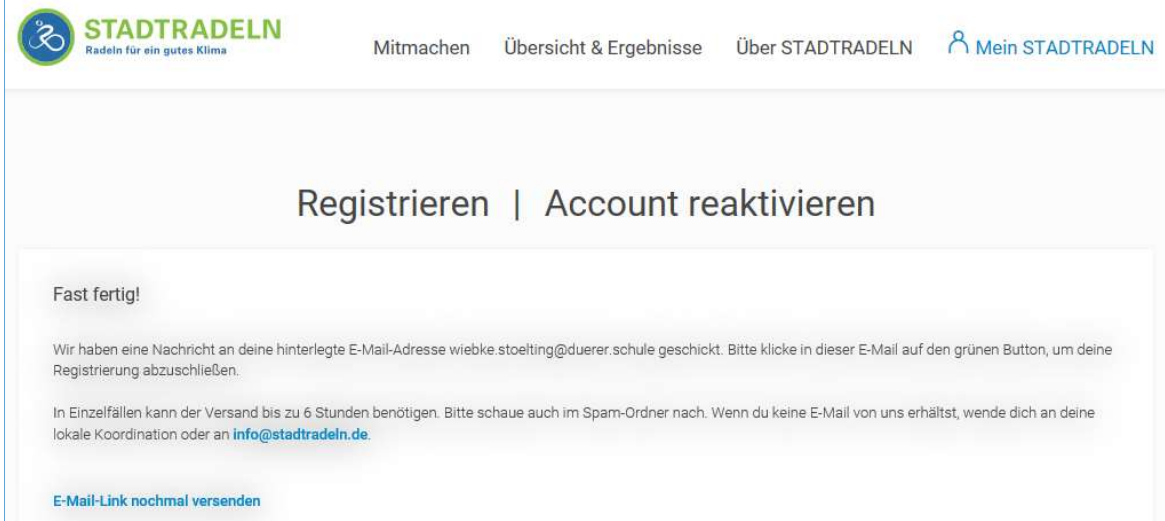

Nach dieser Registrierung sollten Sie eine automatisierte Mail erhalten haben mit der Bitte, die Registrierung abzuschließen. Bitte hier auf den grünen Button klicken. Für eine zeitnahe Umsetzung wäre ich dankbar (Zeitaufwand ca. 10 min).

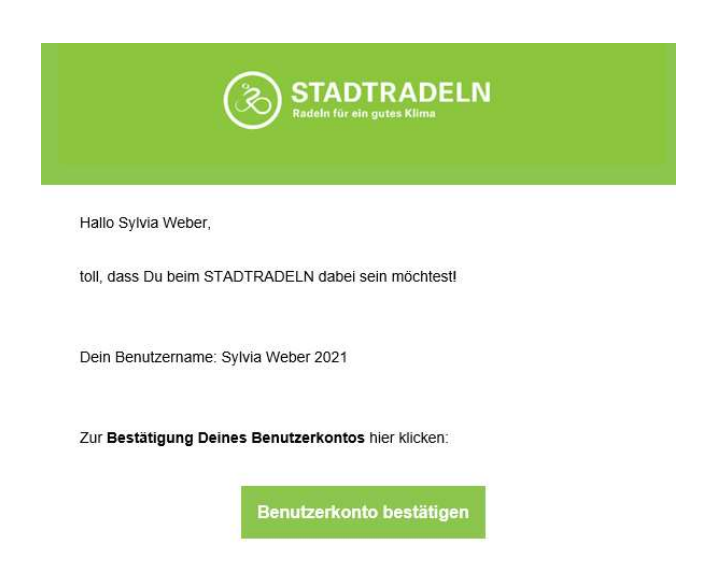

Mit dem vorgegebenen Benutzernamen und Passwort (sind identisch z.B. 2021\_Duerer\_STL) kommen Sie in Ihren persönlichen Account.

Diejenigen Lehrkräfte die zusätzlich in der Oberstufe ein Tutorium leiten, benötigen dafür einen zweiten Benutzernamen und Zugangscode, z.B.: 2021\_Duerer\_STL\_O

Unter dem Menüpunkt: "EINSTELLUNGEN" können Sie in einem ersten Schritt den Benutzername und das Passwort ändern und damit Ihren Account selbst in Besitz nehmen.  $\rightarrow$  Bitte keine Unterteams gründen!

## Die nächsten Schritte ( $\rightarrow$  alle Veränderungen können immer wieder nachgebessert werden):

• Bitte den Vornamen nicht verändern. Unter dem Nachnamen befindet sich der Eintrag "Klassenteam" hier kann dann ein neuer "Teamname" (von der Klassengemeinschaft) kreiert werden.

→ Sucht noch einen "fetzigen Namen" fürs Klassenteam und überlegt euch eine innovative, witzige oder kreative Aktion zum Thema: "Fahrrad for Future – Komm in der Schule besser an". Jetzt registrieren!!! …und dann einfach losradeln, …Start ist am nächsten Montag (6. September).

- Das Geburtsdatum ist der Geburtsjahrgang der meisten SuS in Ihrer Klasse (sollte eigentlich passen).
- Jetzt sollten Sie die Teilnehmerzahl anpassen

## ● WICHTIGSTER Punkt am ENDE!

Nach den Einstellungen bis ans Ende scrollen und dort den Button "Änderungen speichern" drücken!!!!

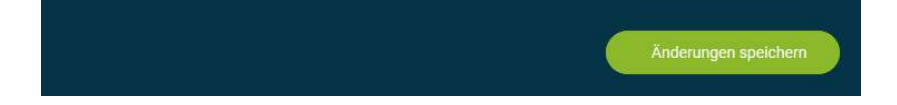

Bei Fragen stehe ich selbstverständlich zur Verfügung. Viele Grüße

Sylvia Weber Vorsitzende des Schulelternbeirats